## **Windows Quicktime Pro 7.1**

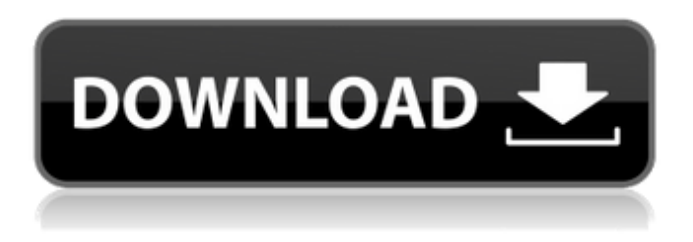

**Quicktime 7.1 Download Photoshop Crack + Full Version X64**

Photoshop also works with other programs. Some of the other Photoshop alternatives are Corel PaintShop Pro, Fireworks, and Gimp. Another program that includes some of the same features is Adobe Illustrator. In addition, many Web designers use the free Fireworks for web design. To edit images without Photoshop, which you can see in all its glory in this book, download a drawing program, such as Adobe Illustrator. Figure 9-3 shows Photoshop at work. Notice how the layers appear. You can see through other layers and objects. You see the layer palette in the Layers panel, which enables you to make changes or delete layers. The workspace also has the color swatch tool, brush, color picker, and shape tools. You can use these tools to make changes to a layer. \*\*Figure 9-3:\*\* Layers in Photoshop are like layers in the real world. 1. Open a photo in Photoshop and select an image layer. Move the cursor over to the Layers panel and click it, as shown in Figure 9-3. The image in your photo opens. 2. Select the Crop tool and drag it around the image. 3. Select the Rectangle tool and click to mark the image with an exact rectangle. 4. Select the Eraser tool (or other layer eraser tool) and click to remove unwanted elements of the image. 5. Save your work when you're done, and click the Close button in the Layers panel. To work with a group of layers, you have to open the

Layers panel. When you select a specific layer in your image, the panel changes to show just that layer and your progress working on it, as shown in Figure 9-4. \*\*Figure 9-4:\*\* Layers are important to learning Photoshop. They're easy to create. Make sure to label your layers. If your layers are named poorly, it becomes confusing. Editing images with the Hand tools With a mouse, you need to click and drag and click and drag, click and drag, clicking and dragging. With your finger on a touchscreen device, you need to click and drag, click and drag. With a stylus on a touch screen, you click and drag. With the stylus or finger, you can make quick and easy selections. Draw an exact box with the Line tool or a line with the Pen

## **Quicktime 7.1 Download Photoshop Download [Win/Mac]**

The main features of Photoshop Elements include: Simple interface Thousands of filters and effects Organized toolsets Convert and enhance images The Filters and Tools are organized to let you find and use the features you are looking for. You won't need to search the menus or open a help file to find the features you want. To access these features, open the Filters and Tools from the Toolbox or from a palette of tools. The Filters and Tools appear in a different color from other tools, making them easy to find. To choose a feature, hold down the Option key and right click. This will toggle the feature to "on" or "off". To show or hide all the Filter and Tool palettes, hold down the Ctrl key and click the eye icon in the toolbar. If you are having problems finding the Filters and Tools palette, try holding down the Ctrl key and clicking the icons of the Files, Search, Select, and Layers tabs at the top of the screen. Changing Filters You can change all the colors in a photo by using the Fuzzy Tracing or Smart Localize commands,

the Colorize command, the Hue/Saturation command, or the Curves command. To Fuzzy Tracing or Smart Localize a photo, choose Effects and then choose Fuzzy Tracing or Smart Localize from the Effects menu. Smart Localize traces a selection of your choice and then automatically selects the

colors needed to fill it in. These colors are automatically changed to a nice color. To Colorize a photo, choose Filters and then choose Colorize from the Effects menu. To edit images using the Hue/Saturation and Curves filters, choose Filters and then choose Hue/Saturation or Curves from the Filters menu. Changing Filters Folders There are different color effects included in Photoshop Elements. To modify a filter, click on it to open it's palette. Each filter is named differently, but the tools and features they provide are the same. If you see a black square instead of a blue one, that means the tool is not enabled. You can click on the filter to open it's palette and check the boxes next to the tools and features you want to use. To see the Filters included 05a79cecff

Computer-aided design (CAD) is used extensively in the field of automotive engineering. In a CAD system, a model of a vehicle is created based on drawings and specifications of the vehicle. The drawings may be a schematic or a 3-D CAD model. Such drawings and specifications may be provided by the vehicle manufacturer. The CAD system may be used to design and simulate various vehicle parts and elements, such as car seats, steering wheels, doors, etc. A large number of computer programs used by the CAD system may store and maintain geometric models of vehicle parts. The CAD system may be configured to operate and simulate the design of the vehicle and other vehicle components. Once a CAD model is developed for a vehicle part, the CAD system may be used to design parts for a vehicle. These parts may be used in creating a machine that subsequently may build the vehicle. For instance, a die may be designed to shape various components of a vehicle using one or more parts. The part may then be assembled in a die to create an assembly line. The CAD system may also be used to create a simulation. The simulation allows the designer to view a vehicle part from any arbitrary view, rather than designing only the part from a single view. The designer may examine the part from any or every viewpoint, to verify fit and style, and to determine whether additional details might improve the design. Such a simulation may be used to verify that the part is properly designed and also to verify that the part may be manufactured with a desired level of precision. 3-D CAD models can be created in various ways, such as using a CAD-aided design system. A CADaided design system may include a software application program that enables the designer to view various parts of the vehicle in threedimensions. An example of a CAD-aided design system is the CATIA SOLIDWORKS® software program of Dassault Systèmes SolidWorks Corporation (CATIA is a registered trademark of Dassault Systèmes

SolidWorks Corporation). Conventional CAD systems may be installed locally at an office or other location where the vehicle part is being designed or assembled. If the conventional CAD system is installed in the office or other location, the conventional CAD system may be connected to a database. The database may store the CAD models of the vehicle part and other related data. The conventional CAD system may be configured to access the database. Thus, the conventional CAD system may use various data that the database may contain, such as

## **What's New In?**

Conditions on the fitness of a uniformly moving nonlinear chain of inclusions. We investigate the effects of nondissipative translational invariance of the surrounding medium on the linear and nonlinear responses of the nonlinear chain of inclusions. The situation is modeled by a Schrödinger equation with a nonlinear part whose coefficients are functions of space variables. The homogeneous background medium is described by a linear Schödinger equation. In the linear case, we study the propagation of a particle wave-packet of definite energy through the chain of inclusions. The dispersion relations and the amplification rates are calculated. In the nonlinear case, we study the chain of inclusions while we allow the particle wave-packet to interact with the chain-chain interactions. For the particular case of odd-parity interaction potentials, the linear responses are found to be threshold bistable while the nonlinear responses, for any given chain length, are always bistable.PROJECT SUMMARY/ABSTRACT Lymph node (LN) metastasis is an important prognostic indicator in several cancers, including breast, colon, lung, and ovarian cancers, as well as melanoma, and a major impediment to long-term patient survival. Experimental and clinical evidence has shown that the generation of lymphangiogenesis, the process by which new lymphatic vessels are formed from pre- existing vessels, can facilitate metastasis. The transcriptional regulator lymphocyte specific

protein 1 (LSP-1), a member of the Kruppel-like family of transcription factors (KLF), and its nuclear co-repressor, the transcription factor Cterminal binding protein 1 (CtBP1), play a critical role in promoting lymphangiogenesis, and are also implicated in LN metastasis. Genetically engineered mouse models of colon cancer have established that LSP-1 and CtBP1 are required for lymphatic metastasis to the lungs. While LSP-1 has been extensively studied in the lymphatic system, CtBP1 has yet to be fully characterized. CtBP1 is known to regulate a variety of cellular processes, including proliferation, differentiation, apoptosis, and stem cell selfrenewal. Interestingly, CtBP1 is frequently overexpressed in many human cancers, including breast, colon, lung, and ovarian cancers, and LN metastasis is also associated with aberrant CtBP1 expression. However, its role in lymphangiogenesis and lymph node metastasis

**System Requirements For Quicktime 7.1 Download Photoshop:**

An Intel Core i3 or better processor 4 GB of RAM 64-bit Windows 10 A hard disk space of at least 30 GB for the download Graphics card recommended. A DirectX-compatible sound card DirectX 9.0c compatible driver, minimum A Web browser that supports JavaScript and a WebGLcompatible browser. Please note that technical problems can sometimes cause short pauses in the recording. If you are experiencing technical problems, we recommend that you contact your system

## Related links:

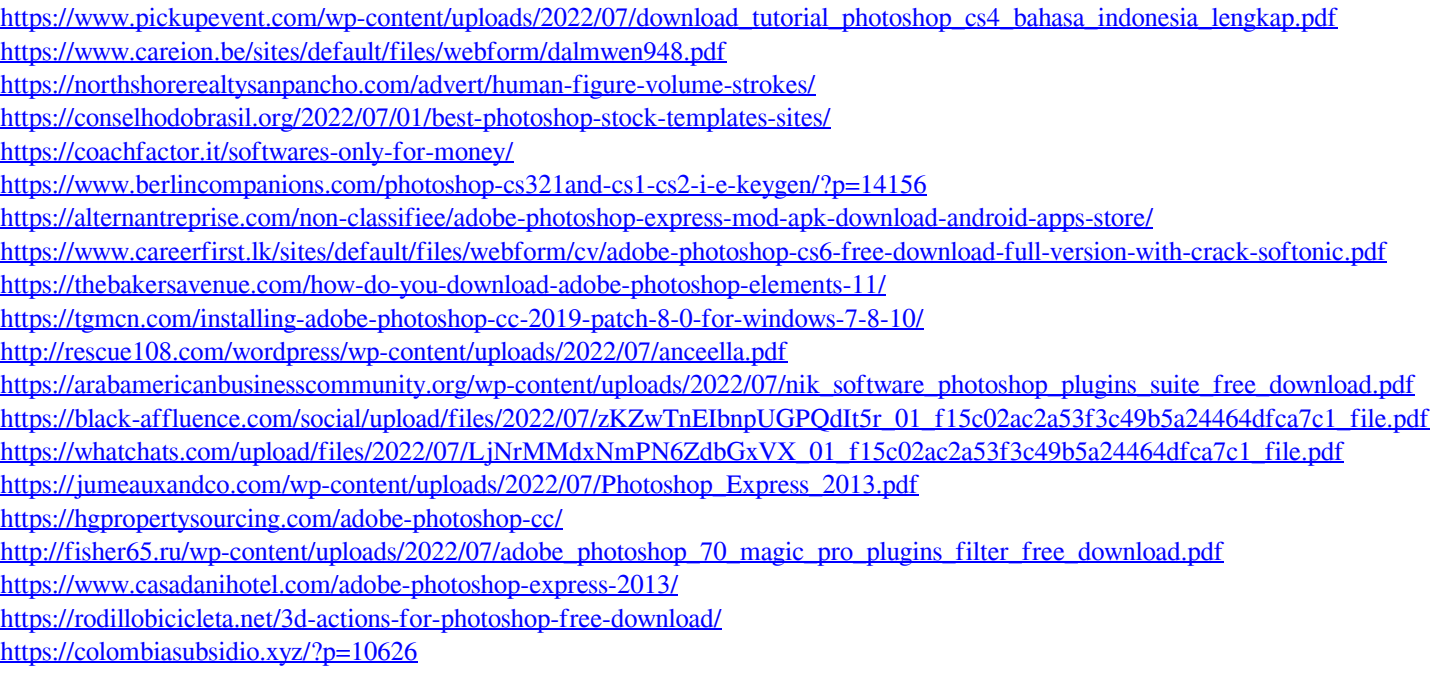